## **Spôsob ovládania objektu**

Na výber sú tri spôsoby ovládania objektov systému D2000:

- [Nastavi priamo](#page-0-0)
- [Otvor okno](#page-0-1)
- [Nastav hodnotu](#page-1-0)

<span id="page-0-0"></span>Spôsob ovládania **Nastavi priamo** je primárne urený na rýchle nastavovanie hodnôt objektov íselného typu. Po kliknutí avého tlaidla myši na grafický objekt (grafická schéma je otvorená na pracovnej ploche procesu [D2000 HI](https://doc.ipesoft.com/display/D2DOCV11SK/D2000+HI+-+Human+Interface)) sa zobrazí ovládacie dialógové okno zredukované na jedno vstupné políko. Zápisom do tohto políka je možné priamo zapísa hodnotu pripojeného objektu. Potvrdenie zadanej hodnoty sa vykoná stlaením klávesy Enter. Zadávanie hodnoty je možné preruši klávesom Esc.

<span id="page-0-1"></span>Spôsob ovládania **Otvor okno** znamená, že pri kliknutí avého tlaidla myši na grafický objekt (grafická schéma je otvorená na pracovnej ploche procesu [D2](https://doc.ipesoft.com/display/D2DOCV11SK/D2000+HI+-+Human+Interface) [000 HI](https://doc.ipesoft.com/display/D2DOCV11SK/D2000+HI+-+Human+Interface)) sa zobrazí ovládacie dialógové okno pripojeného objektu. Typ dialógového okna závisí od typu pripojeného objektu.

Tento typ ovládania v prípade grafických informaných okien, t.j. objektov typu [Schéma](https://doc.ipesoft.com/pages/viewpage.action?pageId=1542341) a [Graf](https://doc.ipesoft.com/pages/viewpage.action?pageId=1543457) umožuje otvori ich okno na pracovnej ploche procesu [D2000](https://doc.ipesoft.com/display/D2DOCV11SK/D2000+HI+-+Human+Interface)  [HI.](https://doc.ipesoft.com/display/D2DOCV11SK/D2000+HI+-+Human+Interface) V paletke sa objaví tlaidlo **Umiestnenie**, ktoré umožuje definova spôsob umiestnenia grafického informaného okna v procese [D2000 HI](https://doc.ipesoft.com/display/D2DOCV11SK/D2000+HI+-+Human+Interface).

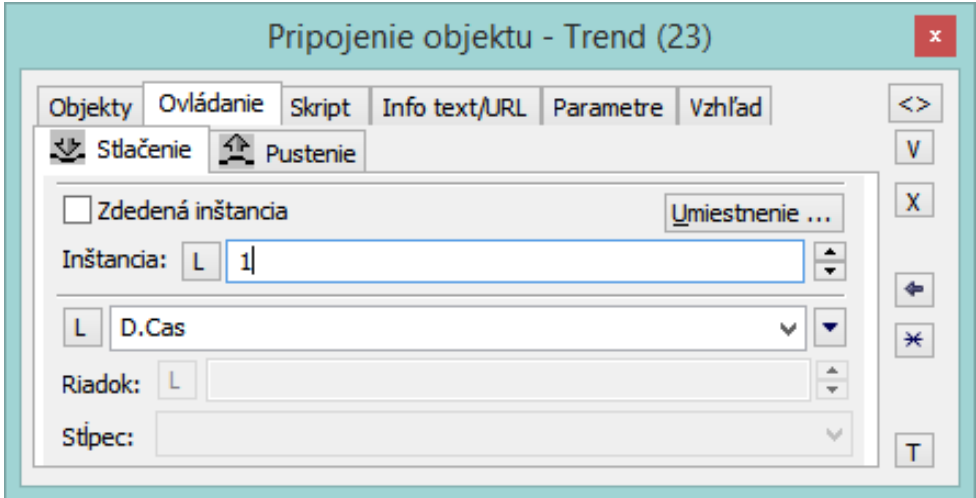

## Zdedená inštancia

Položka **Zdedená inštancia** umožuje viacnásobné otvorenie toho istého objektu (graf, schéma) s rovnakým íslom inštancie.

## Inštancia

Položka **Inštancia** umožuje viacnásobné otvorenie toho istého objektu (graf, schéma) s rôznym íslom inštancie. Takéto viacnásobné otvorenie má význam len pre aktívnu schému / graf, pretože len aktívna schéma / graf dokáže zisti svoje aktuálne íslo inštancie a modifikova poda toho svoj obsah alebo správanie. Schéma / graf zistí svoje aktuálne íslo inštancie volaním funkcie [%HI\\_GetSelfInstanceID](https://doc.ipesoft.com/display/D2DOCV11SK/HI_GetSelfInstanceId) zo skriptu. Viacnásobné otvorenie objektu sa najastejšie používa v spojitosti so štruktúrovanými premennými, kde môže aktuálne íslo inštancie urova aktuálne používaný riadok štruktúry popisujúcej uritý opakujúci sa objekt.

## Umiestnenie

Tlaidlo **Umiestnenie** umožuje definova umiestnenie grafického informaného okna na ploche procesu [D2000 HI](https://doc.ipesoft.com/display/D2DOCV11SK/D2000+HI+-+Human+Interface). Kliknutím na toto tlaidlo sa otvorí nasledujúca ponuka.

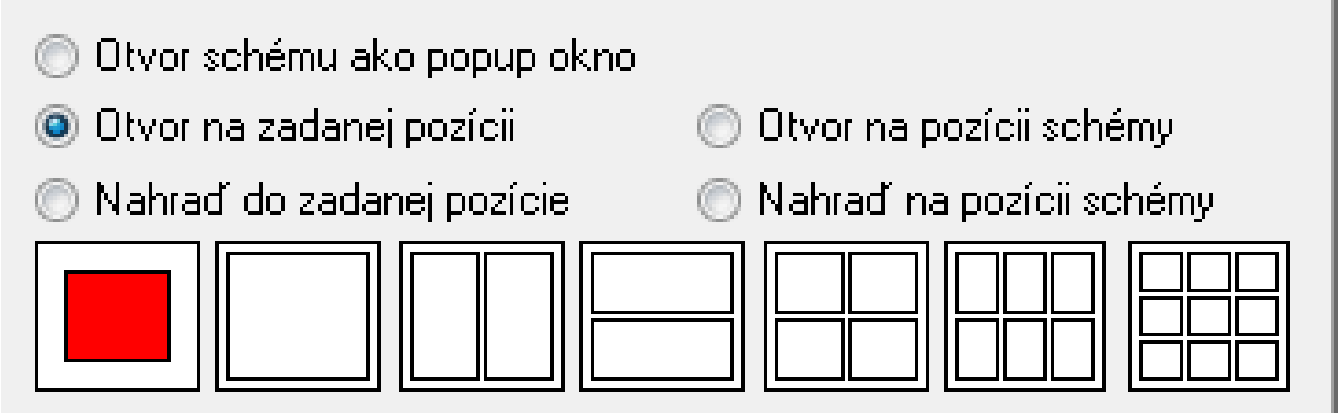

ervený obdžnik uruje pozíciu otvorenia okna na ploche procesu [D2000 HI](https://doc.ipesoft.com/display/D2DOCV11SK/D2000+HI+-+Human+Interface).

- **Otvor schému ako popup okno** parameter je aktívny len pre objekty typu Grafická schéma. Schéma pripojená na ovládanie sa otvára po kliknutí na pripojený objekt (tlaidlo) ako dialógová schéma bez titulku. Po kliknutí mimo sa schéma zatvorí. **Upozornenie**: Schémy, ktoré sa používajú ako popup by nemali by inak použité (napr. ako súas iných schém, alebo otvárané zo skriptu).
- **Otvor na zadanej pozícii** okno sa otvorí na urenej pozícii na ploche procesu [D2000 HI.](https://doc.ipesoft.com/display/D2DOCV11SK/D2000+HI+-+Human+Interface)
- **Nahra do zadanej pozície** okno sa otvorí na urenej pozícii na ploche procesu [D2000 HI](https://doc.ipesoft.com/display/D2DOCV11SK/D2000+HI+-+Human+Interface) a schéma, z ktorej sa otvorenie vykonalo, sa zatvorí.
- **Otvor na pozícii schémy** okno sa otvorí tak, že prekryje grafickú schému, z ktorej sa otvorenie vykonalo.
- **Nahra na pozícii schémy** okno sa otvorí tak, že prekryje grafickú schému, z ktorej sa otvorenie vykonalo a zárove sa táto schéma zatvorí. Výnimkou je otvorenie okna z podschémy. V tomto prípade je táto podschéma nahradená otváraným oknom.

<span id="page-1-0"></span>Spôsob ovládania **Nastav hodnotu** predstavuje priradenie konkrétnej hodnoty objektu.

Vybratému objektu sa priradí hodnota definovaná vo vstupnom políku. Sú implementované nasledovné spôsoby priradenia:

- íselná hodnota pre analógové a celoíselné výstupné body (napr. 150, 25.5),
- reazec KVIT pre systémové alarmy (objekty typu Alarm) umožuje kvitova (potvrdi) alarm prostredníctvom grafického objektu,
- reazce ON, OFF, ONOFF pre dvojhodnotové výstupné body (objekty typu Boolean).

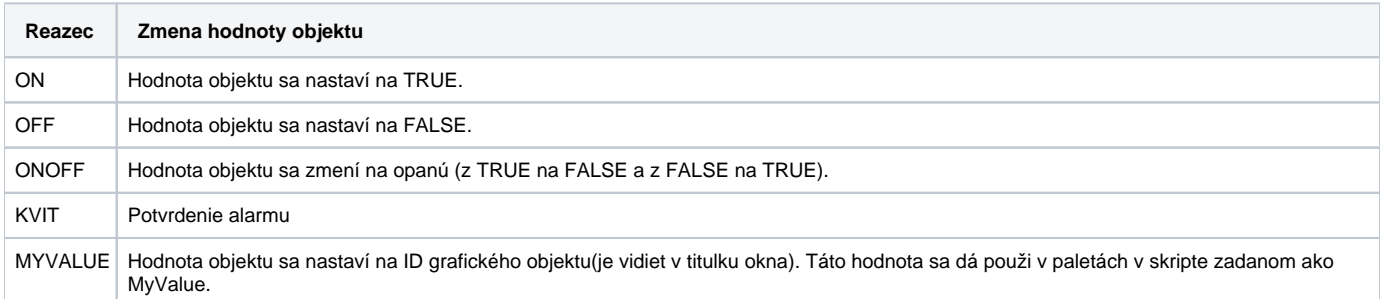

Pripojenie na ovládanie nemusí by spojené len s pripojením objektu ku grafickému objektu. V paletke [Pripojenie objektu](https://doc.ipesoft.com/display/D2DOCV11SK/Paletka+Pripojenie+objektu#PaletkaPripojenieobjektu-ovladanie) - záložka **Ovládanie** je možné vybra jednu z nasledujúcich funkcií:

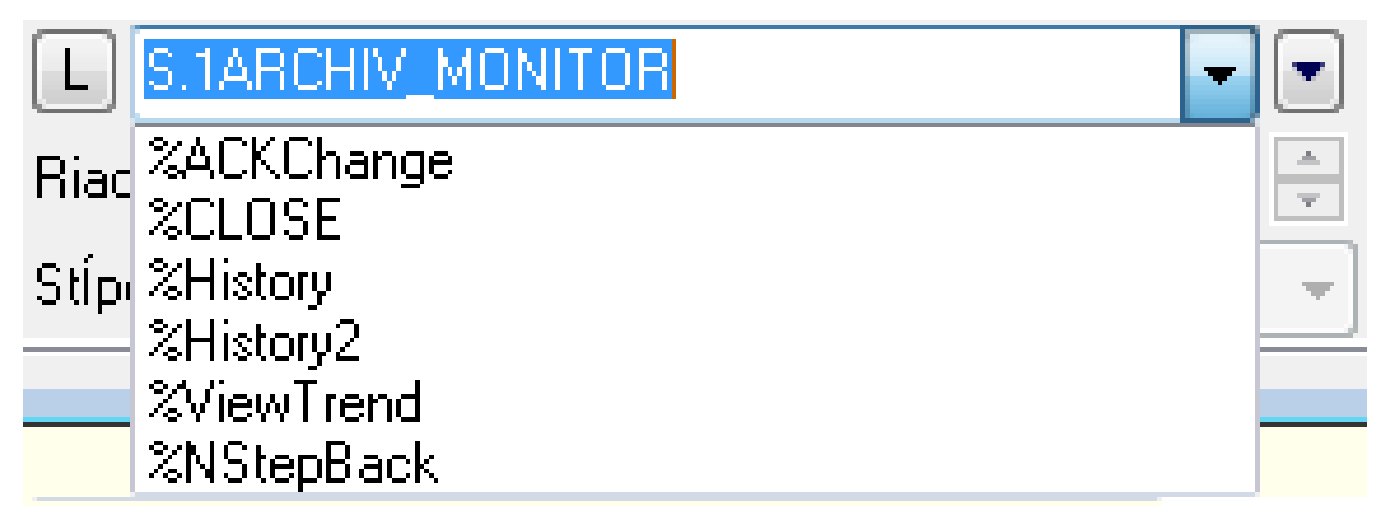

- **%ACKChange** potvrdenie hodnôt všetkých objektov v grafickej schéme. Hodnoty, ktorých posledná zmena nebola potvrdená operátorom v procese [D2000 HI](https://doc.ipesoft.com/display/D2DOCV11SK/D2000+HI+-+Human+Interface), majú stav NoAckValue.
- **%CLOSE** zatvorenie grafickej schémy.
- **%History** - [história grafickej schémy](https://doc.ipesoft.com/pages/viewpage.action?pageId=1543702).
- **%History2** - [história grafickej schémy](https://doc.ipesoft.com/pages/viewpage.action?pageId=1543702) zobrazuje históriu v rámci jednej hodiny od zadaného asu (v dialógovom okne sa nastaví iba poiatoný asový interval (**1**)).
- **%ViewTrend** zobrazenie priebehu pripojeného objektu v dynamickom grafe.
- **%NStepBack** volanie funkcie navigátora predchádzajúci pohad.

**Súvisiace stránky:**

[Pripojovanie grafického objektu na ovládanie](https://doc.ipesoft.com/pages/viewpage.action?pageId=1542921)